# **PENERAPAN CHATBOT AUTO REPLY PADA WHATSAPP SEBAGAI PUSAT INFORMASI PRAKTIKUM MENGGUNAKAN ARTIFICIAL INTELLIGENCE MARKUP LANGUAGE**

**Dimas Fajar Ramadhan, Sidik Noertjahjono, Joseph Dedy Irawan** Program Studi Teknik Informatika S1, Fakultas Teknologi Industri Institut Teknologi Nasional Malang, Jalan Raya Karanglo km 2 Malang, Indonesia *1618049@scholar.itn.ac.id*

#### **ABSTRAK**

Kepopuleran *AI* (*Artificial Intelligence*) semakin meningkat dari tahun ke tahun, dimulai di bidang medis, bisnis, akademik sampai hiburan tak luput dari peran sebuah *Artificial Intelligence* didalamnya. Tujuan dari penelitian ini adalah untuk membantu memudahkan Asisten Laboratorium dalam melakukan rekapitulasi data yang berhubungan praktikum pada Jurusan Teknik Informatika S-1 Institut Teknologi Nasional Malang, sekaligus untuk meningkatkan kualitas pelayanan yang bisa diberikan kepada para mahasiswa.

Pada penelitian ini, dibuat sebuah sistem yang melibatkan sebuah *website* Sistem Informasi Laboratoriumoratorium sebagai media untuk mengatur nilai dan informasi tentang praktikum, dan sebuah *ChatBot* dengan menerapkan *Artificial Intelligence Markup Language* sebagai sebuah *virtual assistant* yang menjebatani antara informasi dari *database* dengan mahasiswa. Dimana *ChatBot* ini selain bisa merespon percakapan, ia juga bisa mengambil data berupa nilai ataupun informasi yang ada di Praktikum. Sistem yang dirancang menggunakan bahasa pemrograman *PHP*, *Javascript*, *Python*, *PDO* dan *MySQL*sebagai *database*nya.

Hasil pengujian sistem menunjukkan bahwa *website* Sistem Informasi Laboratoriumoratorium berfungsi dengan baik dalam mengelola (*Create*, *Read*, *Update* dan *Delete*) data mahasiswa, nilai, kelompok, aslab dan data lainnya. Sedangkan pada pengujian *ChatBot* menunjukkan bahwa program bisa merespon pesan yang dikirim melalui *WhatsApp*, mulai dari sekedar percakapan kosong sampai men-*request*informasi dari *database.*

*Kata kunci : Artificial Intelligence, AIML, ChatBot, NLP, Virtual Assistant, Sistem Informasi.*

#### **1. PENDAHULUAN**

Pada Lembaga Pendidikan Institut Teknologi Nasional yang berlokasikan di kota Malang, terdapat kegiatan wajib tiap semester yang harus dilaksanakan oleh para Mahasiswa yang disebut Praktikum. Praktikum normalnya dilaksanakan di laboratorium. Khususnya di Fakultas Teknik Informatika S-1, terdapat total 5 laboratorium yang aktif tiap semesternya untuk menjadi tempat praktikum. Asisten Lab di masing-masing laboratorium bertanggung jawab dalam melakukan kegiatan mengajar sekaligus mengurus penilaian, absensi, asistensi laporan dan kegiatan-kegiatan lain yang bersifat membimbing praktikan. Dalam kegiatan rekapitulasi nilai, seorang Aslab masih menggunakan cara manual yaitu mencatatnya pada kertas. Nilai praktikum didapatkan dari pengumpulan tugas yang diberikan tiap minggunya, dan juga didapat dari Keaktifan yang didapat selama kegiatan praktikum berlangsung. Pernah terjadi sebuah kejadian dimana praktikan meminta untuk mengkonfirmasi apakah tugas miliknya sudah lengkap, yang mana setelah di cek belum ada pencatatan dan mengharuskan aslab untuk mencari berkas yang terkait.

Disisi lain kepopuleran Kecerdasan Buatan semakin meningkat dari tahun ke tahunnya. Kecerdasan buatan adalah kecerdasan yang ditambahkan kepada suatu sistem yang bisa diatur, bisa juga disebut *Artificial Intelligence* atau hanya disingkat *AI*, didefinisikan sebagai

kecerdasan entitas ilmiah. Para ahli mendefinisikan kecerdasan buatan sebagai "kemampuan sistem untuk menafsirkan data eksternal dengan benar, untuk belajar dari data tersebut, dan menggunakan pembelajaran tersebut guna mencapai tujuan dan tugas tertentu melalui adaptasi yang fleksibel". Kecerdasan diciptakan dan dimasukkan ke dalam suatu mesin (komputer) agar dapat melakukan pekerjaan seperti yang dapat dilakukan manusia. Beberapa macam bidang yang menggunakan kecerdasan buatan antara lain sistem pakar, permainan komputer (*games*), *logika fuzzy*, jaringan saraf tiruan dan robotika.

Dengan ketidakefisienan kinerja dari sistem rekapitulasi nilai, dimana hampir semua kegiatan masih bersifat manual, seperti pengisian ataupun pengecekan nilai yang masih menggunakan kertas, begitupun dengan aliran informasi antara aslab dengan praktikan yang tidak bisa selalu terjalin selama Jam kerja. Ditambah dengan sedang naiknya sebuah Kecerdasan Buatan di dunia Teknologi, dengan pondasi dua poin tersebutlah, penulis ingin membangun sebuah sistem yang melibatkan sebuah *ChatBot* yang berperan sebagai *Customer Service* dimana *ChatBot* tersebut akan memberikan informasi praktikum yang dilaksanakan di laboratorium pada Fakultas Teknik Informatika di Institut Teknologi Nasional, *ChatBot* tersebut juga bisa digunakan sebagai kotak kritik & saran, dan semua fasilitias tersebut bisa diakses melalui Aplikasi *WhatsApp*. Dan *ChatBot* tersebut akan terintegrasi dengan Sistem Informasi Laboratorium yang menampung informasi praktikum, mahasiswa, nilai dan asisten laboratorium yang bisa diolah secara langsung oleh asisten laboratorium.

## **2. TINJAUAN PUSTAKA**

# **2.1 Penelitian Terdahulu**

Kecerdasan Buatan adalah salah satu cabang Ilmu pengetahuan berhubungan dengan pemanfaatan mesin untuk memecahkan persoalan yang rumit dengan cara yang lebih manusiawi. Kecerdasan Buatan (*Artificial Intelligence*) merupakan salah satu bagian dari ilmu komputer yang mempelajari bagaimana membuat mesin (komputer) dapat melakukan pekerjaan seperti dan sebaik yang dilakukan oleh manusia bahkan bisa lebih baik daripada yang dilakukan manusia [1]. Sistem Kecerdasan buatan dilakukan analisa tingkat efektivitas proses pembelajaran dengan membandingkan beberapa indikator-indikator [2]. Salah satu aplikasi yang menggunakan kecerdasan buatan (*Artificial Intelligence*) adalah aplikasi *ChatBot*. *ChatBot* dikategorikan sebagai pemrosesan bahasa alami atau *natural language* yang merupakan salah satu bidang kecerdasan buatan yang melakukan pengolahan bahasa alami agar pengguna dapat berkomunikasi dengan komputer menggunakan bahasa sehari-hari [3]. Aktivitas kerja sekarang semakin membutuhkan media komunikasi yang cepat yang melahirkan fasilitas komunikasi secara *realtime*, sehingga dibutuhkan peran *ChatBot* dalam memberikan Informasi [4].

Bermodalkan teknik *QnA, Question-Answering System* dalam bentuk *ChatBot* menggunakan *Artificial Intelligence Markup Language* dapat berkomunikasi dan menyampaikan informasi [5]. *ChatBot* dapat digunakan sebagai *Customer Service*, Peran *customer service* sangat di perlukan dalam melayani pemesanan pelanggan [6]. Sifat dari sistem *ChatBot* memiliki kesamaan dengan peralatan pemantau dan pengendali jarak untuk peralatan listrik jarak jauh yang efektif dan efisien, dengan menggunakan telepon seluler (tanpa kabel) yang menyediakan layanan *SMS*, dimana fasilitas *SMS* tersebut memberikan kemudahan untuk bertukar informasi (berbasis teks) pada jarak jauh [7].

# **2.2 Artificial Intelligence Markup Language**

*AIML* adalah singkatan dari *Artificial Intelligence Markup Language* yang berbasis *XML* dengan dimaksudkan untuk membuat aplikasi kecerdasan buatan. *AIML* merupakan bahasa yang diterapkan pada *A.L.I.C.E ChatBot* dengan mengimplementasikan beberapa konsep penalaran yang ada pada *Artificial Intelligence*. Unsur-unsur *AIML* terdiri dari beberapa *tag* yang memiliki fungsi masing-masing untuk kalimat dalam *knowledge base*nya. Unsur tag yang ada akan mendefenisikan bentuk kalimat tertentu dengan jawaban tertentu dalam *knowledge base*. Sedangkan *ALICE (Artificial Linguistic Internet Computer Entity)* adalah aplikasi berdasarkan bahasa markup yang disebut *AIML (Artificial Intelligence Markup Language)*. Bahasa ini terstruktur *file* teks yang menyediakan pola dan respon yang diharapkan [8].

Contoh struktur AIML:

| $\langle category \rangle$ |
|----------------------------|
| <pattern>HALO</pattern>    |
| $\le$ template $>$         |
| <random></random>          |
| <li>Hai</li>               |
| <li>Halo juga</li>         |
| $\langle$ random $\rangle$ |
| $\langle$ template>        |
| $\langle$ category>        |

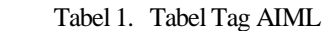

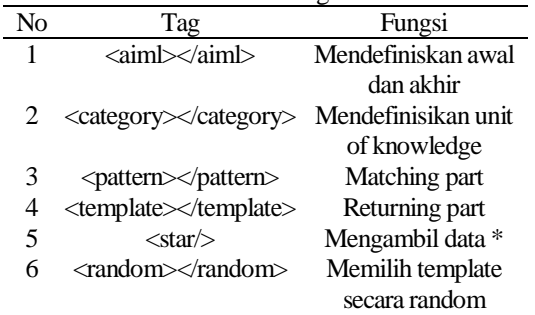

# **2.3 Natural Language Processing**

*Natural Language Processing (NLP)* adalah salah satu bidang ilmu komputer, yang terkait dengan kecerdasan buatan, dan bahasa (*linguistik*) yang mana membahas dengan interaksi antara komputer dan bahasa alami manusia, seperti halnya bahasa Indonesia , bahasa Inggris, bahkan bahasa Jawa. Dalam arti luas untuk mencakup segala jenis manipulasi komputer dari bahasa alami. Lebih lanjut, bisa sesederhana menghitung frekuensi kata untuk membandingkan berbagai gaya penulisan. Di sisi lain, *NLP* melibatkan "pemahaman" ucapan manusia yang lengkap, setidaknya mampu memberikan tanggapan yang bermanfaat bagi pengguna [9].

Teknologi berbasis *NLP* menjadi semakin luas. Sebagai contoh, telepon dan komputer genggam mendukung teks prediksi dan pengenalan tulisan tangan; mesin pencari *web* memberikan akses ke informasi yang dikunci dalam teks yang tidak terstruktur, mesin terjemahan memungkinkan kita untuk mengambil teks yang ditulis dalam bahasa Cina dan membacanya dalam bahasa Spanyol. Dengan menyediakan antarmuka manusia-mesin yang lebih alami, dan akses yang lebih canggih untuk mengakses informasi yang tersimpan, pemrosesan bahasa telah memainkan peran sentral dalam masyarakat informasi multibahasa [9].

# **3.1 Blok Diagram**

Pada Gambar 1 user harus membuka aplikasi *whatsapp* dan untuk bisa berbincang Jika sudah, maka *user* sudah bisa bertukar pesan dengan *chatbot*. Ketika *user* mengirim pesan, sistem akan membaca pesan yang tersebut dan melakukan normalisasi untuk memudahkan sistem dalam memahami makna pesan yang diterima.dengan *chatbot*, *user* harus menyimpan nomor milik *chatbot*.

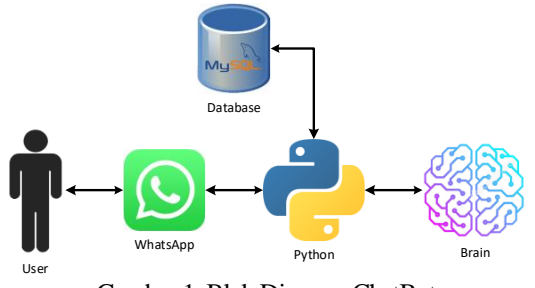

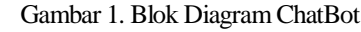

Setelah itu barulah pesan dicocokan dengan *Knowledge Base* atau *Brain* yang berisikan kumpulan *Pattern*. Setelah diketahui *Pattern* yang sesuai, sistem mulai mengambil informasi yang berada di dalam *database* dan mengirimkannya kembali ke *user* sebagai pesan balasan.

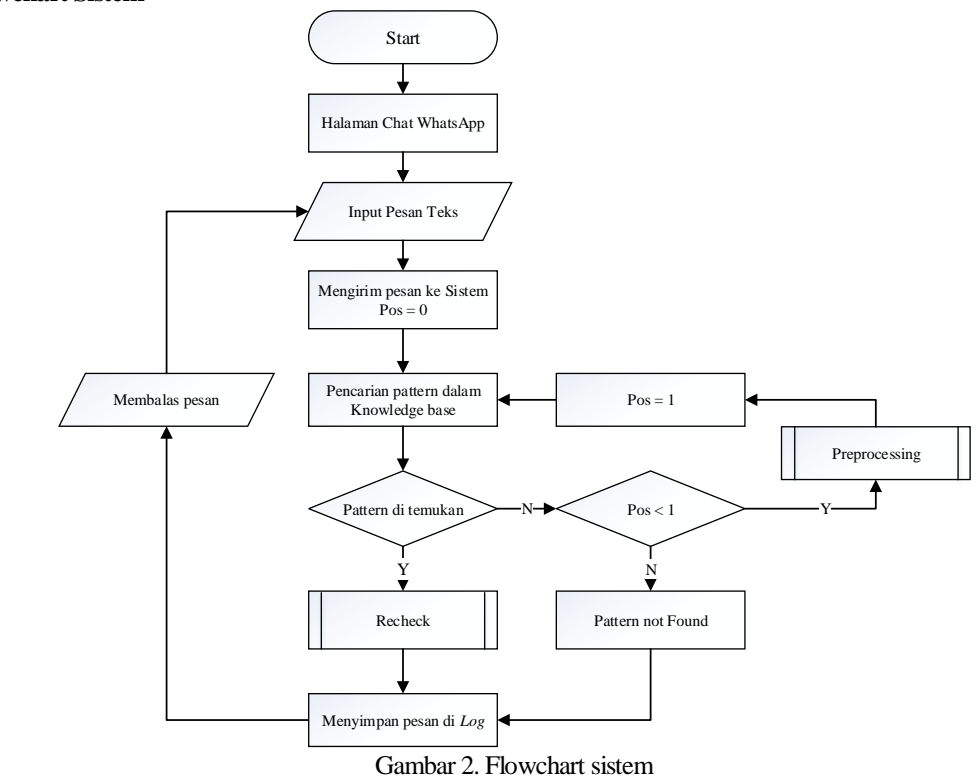

Gambar 2 menjelaskan bahwa setelah masuk ke halaman *WhatsApp* dan mengirim pesan ke kontak *ChatBot*, pesan akan diterima oleh sistem dan kemudian akan dicocokan dengan *pattern* yang sudah ada di *Knowledge Base*. Jika *pattern* tidak dikenali dan belum melakukan preprocessing sebelumnya, sistem akan melakukan proses preprocessing untuk mengolah pesan untuk mempermudah *brain* dalam mencocokkan pesan dengan *pattern*, dan jika *pattern* ditemukan, maka sistem akan masuk ke tahap *Recheck* untuk mengolah informasi dari pesan yang diterima dan mengubah informasi tersebut menjadi kalimat dan mengirimnya kembali sebagai pesan balasan.

#### **3.2 Flowchart Sistem**

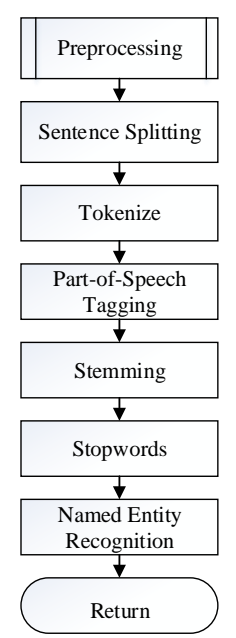

Gambar 3. Flowchart sistem

Gambar 3 menjelaskan bahwa setelah pesan yang diterima oleh sistem pertama-tama akan memecah kalimat (*Sentence Splitting*) apabila ditemukan tanda baca ".", "!" dan "?" di dalam pesan tersebut. Kemudian dari sebuah kalimat tersebut, akan di pecah lagi per-kata atau yang disebut dengan *Tokenize*. Dari kumpulan kata yang didapat akan di cek, apakah kata tersebut masuk ke kata kerja (*Verb*), kata benda (*Noun*), kata sifat (*Adjective*) dan lainlain, tahap ini disebut dengan *Part-of-Speech Tagging*. Mengabaikan hasil *POS-Tagging*, berikutnya masuk ke tahap Stemming yang berfungsi untuk mengubah kata hasil *Tokenize* menjadi kata dasarnya. Selanjutnya pada *Stopwords*, hasil dari *Stemming* akan di cek, apakah kata tersebut termasuk kata penting yang akan membantu sistem dalam memahami intruksi dalam pesan tersebut. Terakhir pada tahap *Named Entity Recognition (NER)*, pesan dari proses *POS-Tagging* akan identifikasi apakah kata tersebut nama seseorang, sebuah organisasi, sebuah angka dan sebagainya.

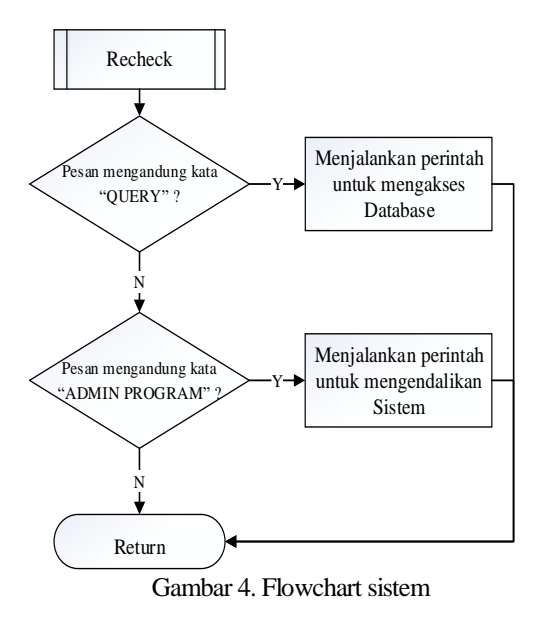

Pada tahap *Recheck*, hasil dari pencocokan pesan dengan pattern akan di cek ulang untuk menemukan *keyword* yang bisa dianggap sebagai intruksi dalam mengendalikan sistem. Gambar 4 menunjukkan bahwa dija pesan hasil proses tersebut memiliki *keyword* "QUERY" maka pesan tersebut memberikan intruksi untuk mengelola informasi pada *database* seperti *Read*, *Update* dan *Delete*. Namun jika ditemukan keyword "ADMIN PROGRAM" maka pesan tersebut mengintruksikan sistem untuk mengatur kondisi *ChatBot* seperti menjeda proses *chatting*, sampai menghentikan program.

#### **3.3 DFD Level 0**

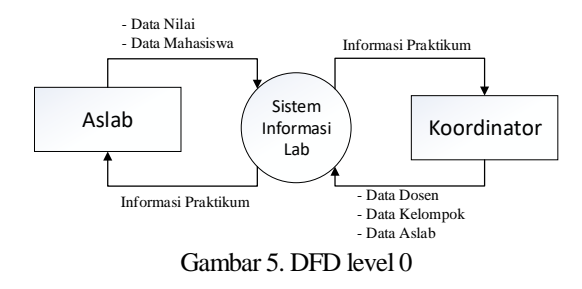

Pada Gambar 5 menjelaskan alur diagram level 0, dimana Aslab dapat menambahkan data baru berupa Mahasiswa dan Nilai, sedangkan Koordinator dapat menambahkan data Aslab. Kelompok dan Dosen yang kemudian disimpan oleh sistem untuk di proses nantinya.

# **3.4 DFD Level 1**

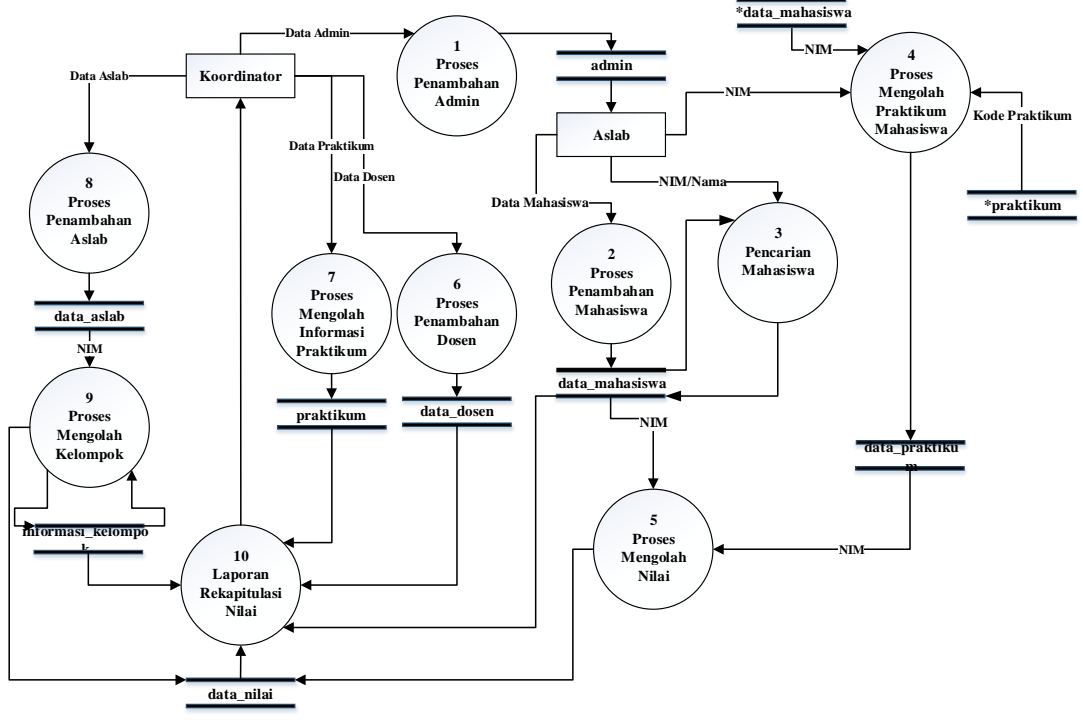

Gambar 6. DFD Level 1

Pada Gambar 6 menjelaskan alur diagram *level* 1, dimana Koordinator dapat menambahkan akun Aslab sebagai *Admin* yang memiliki hak untuk menambahkan mengolah (lihat, tambah dan ubah) data Mahasiswa dan Nilai yang kemudian akan disimpan oleh sistem. Koordinator memiliki hak khusus dalam menghapus data mengolah data Dosen, Informasi Praktikum, Informasi Aslab, Kelompok dan cetak Laporan Rekapitulasi Nilai.

# **4. HASIL DAN PEMBAHASAN**

# **4.1 Halaman Mahasiswa**

|                         |                                           | Halaman Ini Menyediakan Informasi Berupa Daftar Mahasiswa,<br>Kelompok, Praktikum & Nilai |                   |                              |  |  |  |  |  |
|-------------------------|-------------------------------------------|-------------------------------------------------------------------------------------------|-------------------|------------------------------|--|--|--|--|--|
| <b>+ TAMBAH DATA</b>    | <b>Q</b> PENCARIAN                        |                                                                                           |                   |                              |  |  |  |  |  |
| <b>NIM</b><br>Mahasiswa | Nama Mahasiswa                            | <b>Actions</b>                                                                            |                   |                              |  |  |  |  |  |
| 1318046                 | <b>FARIS ASRORY</b>                       | 目<br><b>View</b>                                                                          | C.<br>Fdit        | $\circledR$<br><b>Delete</b> |  |  |  |  |  |
| 1318073                 | <b>ZAKIEY CAHYA ARDI</b><br><b>WAHANA</b> | 目<br>View                                                                                 | 64.<br>Fdit       | ⊛<br><b>Delete</b>           |  |  |  |  |  |
| 1318078                 | <b>FIKRIADI SAKRANI</b>                   | 目<br><b>View</b>                                                                          | r.<br>Fdit        | ⊗<br>Delete                  |  |  |  |  |  |
| 1318107                 | <b>ROLAND MARVELOUS ABI</b>               | 目<br>View                                                                                 | <b>EX</b><br>Edit | $\circledR$<br><b>Delete</b> |  |  |  |  |  |
| 1318189                 | NOVAL PRADANA SADIAN<br><b>HURI</b>       | 肩<br>View                                                                                 | 74<br>Fdit        | ⊗<br><b>Delete</b>           |  |  |  |  |  |

Gambar 7. Halaman Mahasiswa

Pada halaman Praktikum, *user* yang sudah login dapat melihat informasi para praktikan yang terdiri dari NIM dan Nama. Adapula *Actions* yang

digunakan untuk mengolah data praktikan, yang terdiri dari *View*, *Edit* dan *Delete*. Namun untuk *Delete* hanya bisa diakses oleh Koordinator. Terdapat pula fitur pagging untuk memudahkan dalam berpindah halaman.

#### **4.2 Halaman Nilai**

| <b>4 BACK</b>         |                                  | <b>CE UBAH DATA</b>  |            |            |            |                         |            |            |             |              | $\langle \rangle$ |  |
|-----------------------|----------------------------------|----------------------|------------|------------|------------|-------------------------|------------|------------|-------------|--------------|-------------------|--|
| Nama                  | I                                | DIMAS FAJAR RAMADHAN |            |            |            |                         |            |            |             |              |                   |  |
| <b>NIM</b>            | t                                | 1618049              |            |            |            |                         |            |            |             |              |                   |  |
| Kelompok              | ŧ                                | 1                    |            |            |            |                         |            |            |             |              |                   |  |
| Tahun                 | č                                | 2019                 |            |            |            |                         |            |            |             |              |                   |  |
|                       |                                  |                      |            |            | Nilai      |                         |            |            |             |              |                   |  |
| Sikap<br>$\mathbf{1}$ | Sikap<br>$\overline{\mathbf{2}}$ | Sikap<br>3           | Sikap<br>4 | Sikap<br>5 | Sikap<br>6 | Sikap<br>$\tau$         | Sikap<br>8 | Sikap<br>9 | Sikap<br>10 | Sub<br>Total | Total             |  |
| 80                    | 70                               | 75                   | 80         | 85         | 70         | 75                      | 80         | 90         | 80          | 78.5         | 77.25             |  |
| Tugas<br>1            | Tugas<br>$\overline{2}$          | Tugas<br>3           | Tugas<br>4 | Tugas<br>5 | Tugas<br>6 | Tugas<br>$\overline{7}$ | Tugas<br>8 | Tugas<br>9 | Tugas<br>10 | Sub<br>Total |                   |  |
| 80                    | 80                               | 80                   | 90         | 75         | 80         | 85                      | 90         | 90         | 10          | 76           |                   |  |

Gambar 8. Halaman Nilai

Setelah menggunakan fitur *view* pada halaman praktikum, *user* akan dibawa ke halaman baru yang berfungsi untuk mengatur informasi nilai praktikum yang diikuti oleh praktikan yang terkait. Terdapat fitur *view* data nilai yang digunakan untuk melihat data nilai dari praktikum yang diikuti oleh praktikan.

#### **4.3 ChatBot 1. Validasi Akun**

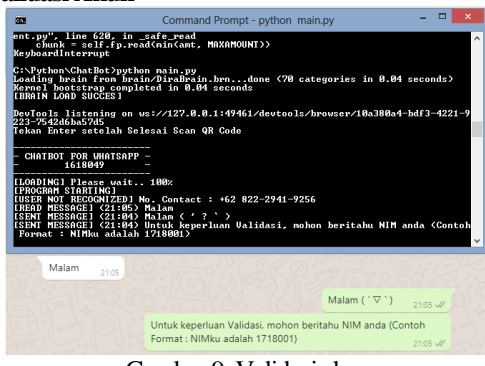

Gambar 9. Validasi akun

Pengujian program *ChatBot* ini didapatkan dari penggabungan 4 komponen yang memiliki tugas berbeda-beda yaitu sebagai penghubung sistem dengan *WhatsApp*, *MySQL*, lalu pembuatan brain menggunakan *AIML* dan sebagai pengolah kata menggunakan *NLP*. Pada Gambar 10 menunjukkan bahwa pesan yang diterima dikenali *pattern*-nya dan mengambil jawaban dari *template*-nya. Kemudian, apabila pengguna belum pernah melakukan kontak dengan *ChatBot*, maka secara otomatis akan diminta informasi nim dan nama panggilan seperti yang ditampilkan pada Gambar 9 dan 10.

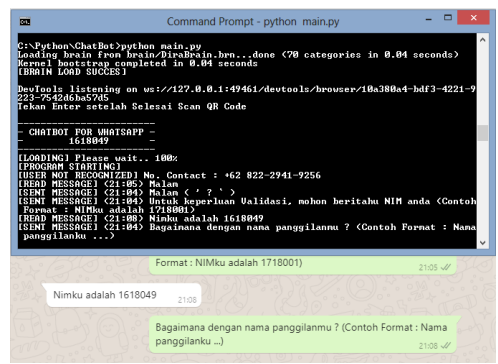

Gambar 10. Validasi akun

# **2. Request Data**

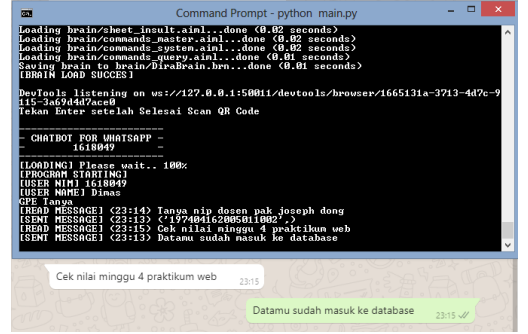

Gambar 11. Request Data

Pada Gambar 11 menunjukkan, setelah ditemukan *pattern* yang sesuai dan didalam *template*nya didapati sebuah *keyword* yang akan menjalankan proses yaitu *request* informasi dari *database,* sistem akan mengambil infromasi berdasarkan kriteria yang diminta. Dapat pula *request* informasi NIP dosen seperti yang ditunjukkan pada gambar 12.

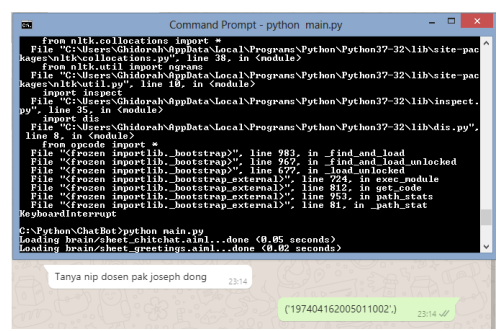

Gambar 12. Request Data NIP Dosen

# **3. Input Data**

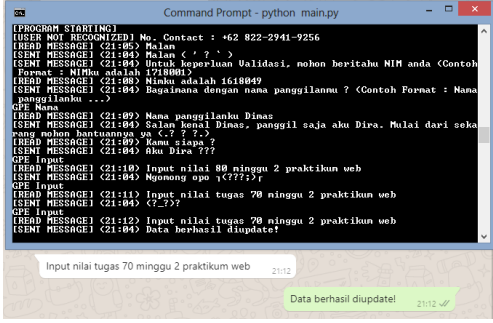

Gambar 13. Input Data

Pada Gambar 13 sama seperti *request data,* disini sistem menerima data untuk disimpan di *database*. Namun fitur ini hanya bisa diakses oleh pengguna yang memiliki *role* Aslab atau Master. Jika pengguna tidak memiliki *role* tersebut, maka sistem akan merespon seperti pada Gambar 14.

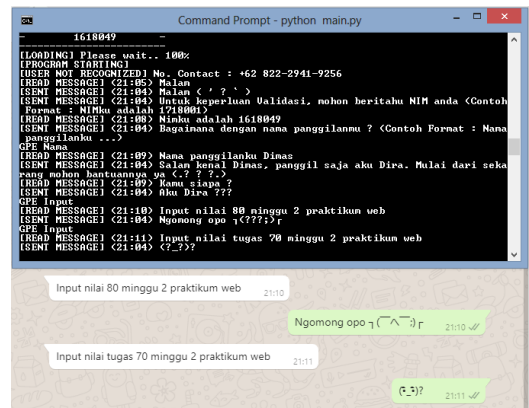

Gambar 14. Input Data tanpa role

# **4.5 Pengujian Fungsional**

Pengujian fungsional sistem dilakukan untuk menguji fitur-fitur yang ada pada sistem Sistem Informasi Lab dan *Chatbot*. Hasil pengujian fungsional Sistem Informasi Lab ditunjukan dalam Tabel 2 sedangkan Hasil pengujian fungsional Sistem ChatBot ditunjukkan dalam Tabel 3.

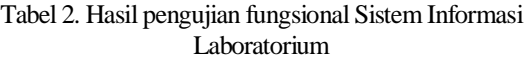

| No.            | Fungsi yang diuji             | <b>Berhasil</b> | Gagal |
|----------------|-------------------------------|-----------------|-------|
| 1              | Login                         |                 |       |
| $\overline{2}$ | Halaman Praktikum             |                 |       |
|                | a. Tambah Data Mahasiswa      |                 |       |
|                | b. Edit Data Mahasiswa        |                 |       |
|                | c. Delete Data Mahasiswa      |                 |       |
|                | d. View informasi Praktikum   |                 |       |
|                | e. Tambah informasi Praktikum |                 |       |
|                | f. Edit informasi Praktikum   |                 |       |
|                | g. Delete informasi Praktikum | ✓               |       |
|                | h. View data Nilai            |                 |       |
|                | i. Ubah data Nilai            |                 |       |
| 3              | Halaman Aslab                 |                 |       |
|                | a. Tambah Data Aslab          | $\checkmark$    |       |
|                | b. Edit Data Aslab            |                 |       |
|                | c. Delete Data Aslab          |                 |       |
|                | d. View informasi Kelompok    |                 |       |
|                | e. Tambah informasi Kelompok  |                 |       |
|                | f. Edit informasi Kelompok    |                 |       |
|                | g. Delete informasi Kelompok  |                 |       |
| 4              | Halaman Sistem                |                 |       |
|                | a. Sign Up Function           |                 |       |
|                | b. Print Rekapitulasi Nilai   |                 |       |
|                | c. Reset Data Mahasiswa       |                 |       |
|                | d. Reset Data Praktikum       |                 |       |
|                | e. Reset Data Nilai           |                 |       |
|                | f. Reset Data Kelompok        |                 |       |

Tabel 3. Hasil pengujian fungsional Sistem Informasi Laboratorium

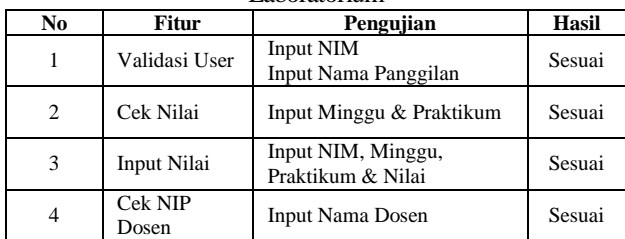

Dari pengujian Fungsional, didapatkan hasil berupa fungsi inti dari Web Sistem Informasi Laboratorium berjalan dengan baik, begitu pula dengan fungsi dasar milik program ChatBot, meskipun koneksi Internet akan mempengaruhi kinerja dari ChatBot.

Tabel 4. Hasil pengujian percakapan

| No             | Pengujian                                            | Hasil  |
|----------------|------------------------------------------------------|--------|
|                | Percakapan Ringan: Salam,<br>Canda, Basa-basi        | 71.67% |
| $\overline{2}$ | Perintah : Cek Nilai, Cek NIP<br>Dosen & Input Nilai | 85.33% |

Berdasarkan hasil pengujian fungsional yang telah dilakukan menggunakan 30 didapatkan sebanyak 71.67% sistem dapat memahami pesan yang diterima untuk percakapan ringan dan 85.33% sistem memahami pesan berupa perintah atau request yang berhubungan dengan data yang berada pada *database*.

## **4.6 Pengujian Pada Browser**

Pada tahapan pengujian *browser* ini, dilakukan pengujian menggunakan tiga browser. Dimana pengujian ini dilakukan untuk mengetahui kecocokan *browser* dengan *web* Sistem Informasi Laboratorium. Dan berikut adalah tabel hasil pengujian dari pembuatan *web* Sistem Informasi Laboratorium menggunakan tiga *browser* yang ditunjukkan pada Tabel 5.

| <b>Proses</b>     | $\sim$<br><b>Browser</b> |    |    |  |  |
|-------------------|--------------------------|----|----|--|--|
|                   | GC                       | MF | IE |  |  |
| Login             |                          |    |    |  |  |
| Halaman Praktikum |                          |    |    |  |  |
| Halaman Aslab     |                          |    |    |  |  |
| Halaman Dosen     |                          |    |    |  |  |
| Halaman Sistem    |                          |    |    |  |  |
| Logout            |                          |    |    |  |  |

Tabel 5. Hasil pengujian Browser

Keterangan:

GC = Google Chrome v79

MF = Mozilla Firefox v70

 $IE = Internet Explorer v10$ 

Pada hasil pengujian *web* Sistem Informasi Laboratorium dengan menggunakan 3 *browser* yang berbeda, semua tampilan dan fungsi pada *web* berjalan dengan baik. Namun pada *Mozilla Firefox* terdapat sebuah *delay* dalam menampilkan *CSS* dan *JS* milik Web Sistem Informasi Laboratorium, sehingga Nampak transisi antara halaman polos menjadi halaman dengan *CSS*. Sedangkan untuk program *ChatBot* hanya bisa dijalankan menggunakan *Google Chrome* dikarenakan *driver* yang digunakan hanya untuk *browser* tersebut.

### **5. KESIMPULAN DAN SARAN**

#### **5.1 Kesimpulan**

Dari hasil pembuatan *web* Sistem Informasi Laboratorium dan program *ChatBot*, maka diambil kesimpulan sebagai berikut:

- 1. Pengujian program *ChatBot* menunjukkan bahwa kombinasi antara *AIML* sebagai *brain* dan pengimplementasian *NLP* untuk mengolah sebuah kalimat menghasilkan kemudahan sistem dalam memahami perintah yang tidak tersedia pada *brain*.
- 2. *ChatBot* bisa melakukan percakapan dengan *user* melalui media komunikasi *WhatsApp*, sekaligus

menyimpan informasi *user* menggunakan *Session* disaat melakukan *validasi* akun.

3. Pengembangan *Website* Sistem Informasi Laboratorium dan Program *ChatBot* yang telah dibuat menghasilkan sebuah Sistem yang saling terhubung, dimana *Website* Sistem Informasi Laboratorium digunakan sebagai media rekapitulasi nilai, dan dengan bantuan *ChatBot* Aslab bisa mengisi nilai melalui *WhatsApp* sehingga tidak ada lagi pengisian nilai secara manual pada kertas. Ditambah praktikan bisa mengetahui informasi tentang lab langsung melalui *ChatBot* tersebut.

# **5.2 Saran**

Untuk pengembangan kedepan yang lebih baik, *web* Sistem Informasi Laboratorium dan program *Chatbot* ini memiliki beberapa saran, yaitu:

- 1. Untuk pengembangan lebih lanjut pada *web* Sistem Informasi Laboratorium hendaknya ditambahkan fitur penjadwalan.
- 2. Untuk pengembangan lebih lanjut pada *brain ChatBot* hendaknya ditambahkan lebih banyak lagi pattern supaya membuat percakapan dengan user lebih beragam, sekaligus fungsi dimana sistem dapat menggunakan riwayat percakapan sebagai informasi tambahan tentang user.
- 3. Penambahan algoritma pada sistem *ChatBot* untuk men-*generate XPATH* secara otomatis, dikarenakan jalur *XPATH* bisa sewaktu-waktu berubah.

# **DAFTAR PUSTAKA**

- [1] Hakiki, I., 2018. *PENERAPAN METODE FUZZY PADA GAME 3D "SIMPLE WAY"* (Institut Teknologi Nasional Malang).
- [2] Dedy Irawan, J., Handoko, F. and Adriantatri, E., 2019. Ruang Kuliah Pintar Pemantau

Tingkat Efektivitas Pembelajaran Yang Dapat Mendeteksi Mahasiswa Bosan Dan Mengantuk. In *Seminar Nasional Inovasi dan Aplikasi Teknologi di Industri*.

- [3] Mahdiyah, E. and Andriyani, Y., 2013. Analisa Algoritma Pemahaman Kalimat Pada ALICE ChatBot Dengan Menggunakan Artificial Intelligence Markup Language (AIML). *Prosiding SEMIRATA 2013*, *1*(1).
- [4] Pamungkas, W.C., 2011. Internet Relay Chat BoT Dengan Menggunakan Artificial Intelligent Markup Languange (Aiml). *Jurnal Informatika*, *4*(1).
- [5] Azwary, F., Indriani, F. and Nugrahadi, D.T., 2016. Question Answering System Berbasis Artificial Intelligence Markup Language Sebagai Media Informasi. *KLIK-KUMPULAN JURNAL ILMU KOMPUTER*, *3*(1), pp.48-60.
- [6] Imamah, F. and Dores, A., 2018. Aplikasi Chatbot (Milki Bot) Yang Terintegrasi Dengan Web Cms Untuk Customer Service Pada UKM Minsu. *Jurnal Cendikia*, *16*(2 Oktober), pp.100- 106.
- [7] Adi Jatmiko, P., Noertjahjono, S. and Sotyohadi, S., 2012. Pembuatan Sisem Pengendali On/Off Peralatan Listrik via SMS Dengan Fasilitas Konfigurasi Nomor HP Berbasis ATMEGA16. *Jurnal Elektro ELTEK*, *3*(1).
- [8] Booth, J. D. (2018). *Natural Language Processing Succintly*. Morrisville, NC: Syncfusion
- [9] Bind, S., Etc (2009). *Natural Language Processing with Python*. Sebastopol. O'Reilly Meddia Inc.